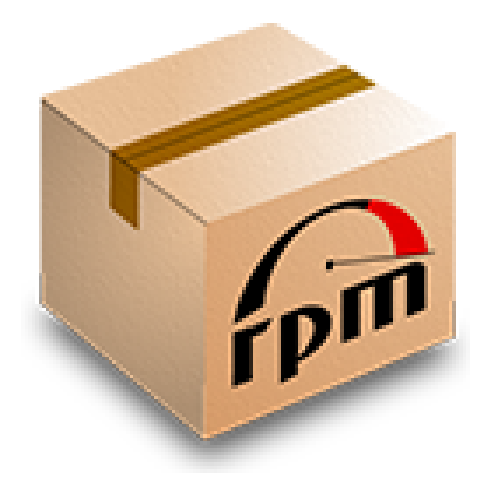

#### RPMs para Devs

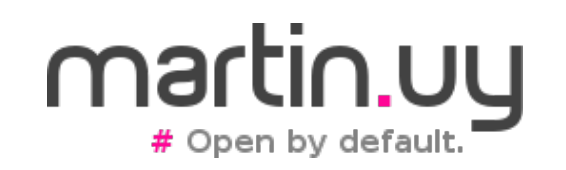

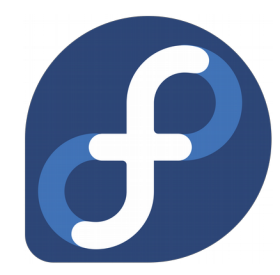

RPMs para Devs | Martin Balao (martin.uy) | v1.1 ES | CC BY-SA 1

## Agenda

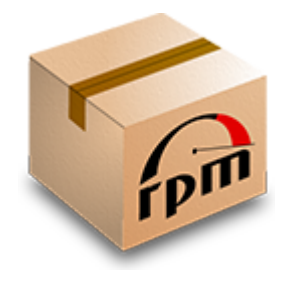

- Objetivos
- ¿Cómo funcionan los proyectos open source?
- Introducción a los RPMs
- Buildeando RPMs
- Un ejemplo rápido: buildeando, desplegando y debuggeando el kernel de Linux

#### Descargos

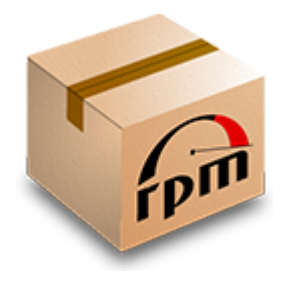

- No soy un experto en RPM o en empaquetamiento, solo un desarrollador
- Esta no es una charla exhaustiva sobre RPM pero más una receta paso a paso
- Esta charla está basada en Fedora Linux
	- Puede ser diferente en otras distribuciones y con otros formatos de paquetes, pero con suerte se podrán encontrar cosas en común

## **Objetivos**

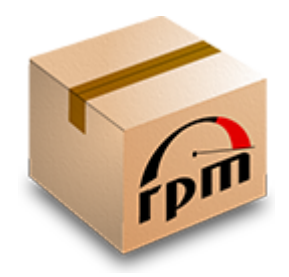

- Instalar un ambiente de desarrollo y debugging de forma rápida para casi cualquier proyecto open source (Linux kernel, NSS, Java, etc.)
	- Builds incrementales
	- Debuggear con símbolos y código fuente
	- Soporte para buildear múltiples proyectos en un mismo ambiente
- Una sola receta para gobernarlos a todos: ocultar las especificidades de cada proyecto al buildear e instalar
- No manchar el ambiente actual instalando dependencias para buildear
	- Y no mezclar paquetes de diferentes versiones!

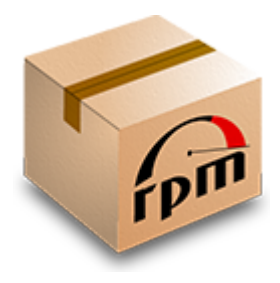

- Hay una comunidad (upstream)
	- Generalmente patrocinada por una compañía o una fundación
	- Gobernada por sus autoridades, estructuras y reglas
	- Hay usualmente un repositorio de código, sistemas de seguimiento de bugs, listas de correo e IRC
- El código fuente está siempre disponible pero no todas las comunidades brindan builds binarios (para todas las arquitecturas y sistemas operativos)
- Las comunidades son abiertas pero algunas requieren firmar acuerdos para aceptar contribuciones mayores

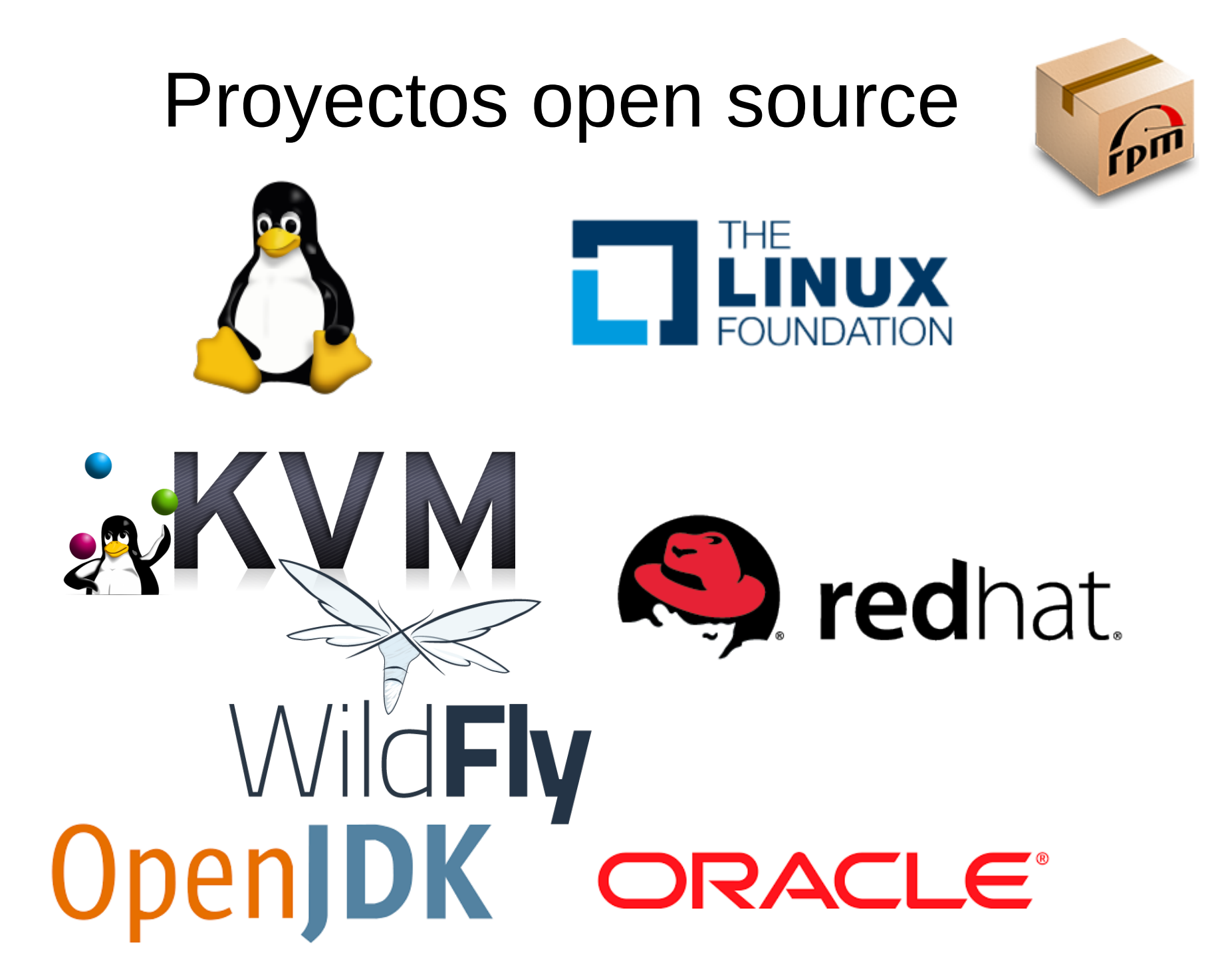

RPMs para Devs | Martin Balao (martin.uy) | v1.1 ES | CC BY-SA 6

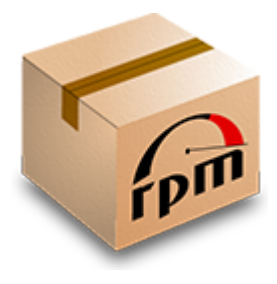

- Hay distribuciones de Linux (downstream)
	- Patrocinan ingenieros para contribuir a las comunidades de upstream
	- Toman el código fuente de los repositorios de la comunidades de upstream (código fuente "vanilla") y hacen algunos pocos cambios para buildear, empacar y distribuir
	- ¿Por qué "algunos pocos cambios"?
		- Integrar a su ambiente (ej.: esquema de archivos o directorios, ubicación de los certificados criptográficos, configuración y herramientas para administración, etc.)
		- Aplicar mejoras que no están en upstream aún (o que upstream rechazó por alguna razón)
		- Remover código por problemas de licencias o específico de una plataforma
		- Cambiar parámetros de buildeo
		- **Otros**

RPMs para Devs | Martin Balao (martin.uy) | v1.1 ES | CC BY-SA 7

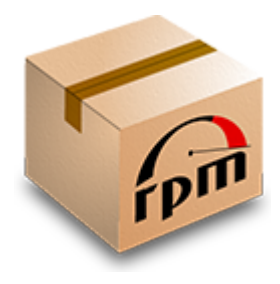

- Red Hat tiene una política de "upstream primero", con algunas excepciones:
	- Acuerdos de Nivel de Servicios (SLAs) pueden requerir entregar más rápido que lo que le lleva a upstream aceptar una contribución
- Aún estas excepciones son open source: puedes obtenerlo desde el repositorio de código fuente de los RPMs, que está disponible públicamente
- Las excepciones tienden a ser mínimas (costo de mantenimiento) y generalmente no modifican APIs (no es un fork)

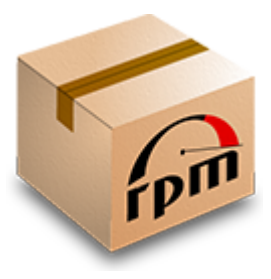

- Para contribuir a un proyecto open source, necesitas generar parches contra el branch master
- Buildear es diferente en cada proyecto:
	- dependencias?
	- ./configure? parámetros?
	- make? cmake?
		- all?
		- build?
		- install?
	- README?
- Necesitas realmente documentación para desarrolladores (o preguntar) e instalar un ambiente adecuado

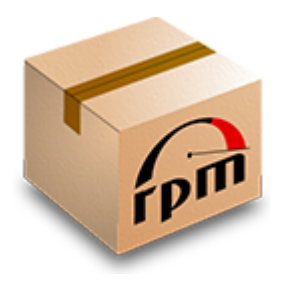

- Formato binario para empaquetamiento de código fuente y binarios ejecutables
- Creado por Erik Troan y Marc Ewing (Red Hat), en 1997
- Usado en varias distribuciones de Linux (y unas pocas no-Linux)
- Para múltiples arquitecturas
- Evaluación de dependencias (para buildear o instalar)
- Delta RPMs (para acelerar actualizaciones)
- Firmas para chequeos de integridad

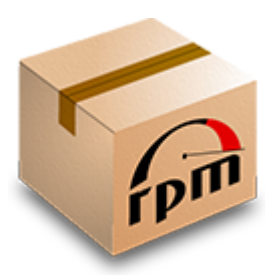

- Las distribuciones de Linux generalmente brindan paquetes RPM para descargar (desde un gestor de paquetes o HTTP)
	- Paquetes de código fuente (.src.rpm)
	- Paquetes binarios (para cada arquitectura soportada)
	- Paquetes de desarrollo (headers)
	- Paquetes con información de debug (símbolos de debug que son removidos de los binarios construidos, y código fuente)

La disponibilidad de esta clase de paquetes depende en cada caso. Ej.: un paquete de "desarrollo" no tiene sentido para código interpretado.

- Adicionalmente, Fedora brinda acceso público de lectura a sus repositorios GIT de RPMs
	- En este repositorio es donde ocurren los cambios a los RPMs (mantenedores de paquetes)

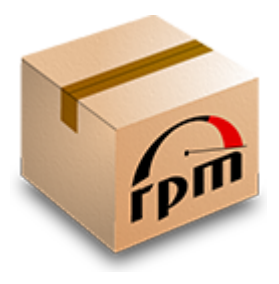

- Descarga de RPMs
	- http://mirror.globo.com/fedora/linux/development/ra whide/Everything/
- Git
	- https://src.fedoraproject.org/rpms/<nombre-delpaquete>.git
- fedpkg (Fedora) es una herramienta útil para trabajar con RPMs y sus repositorios

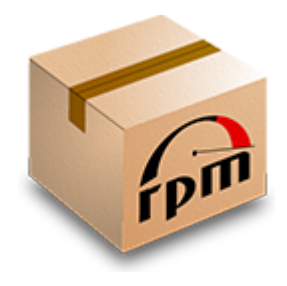

- ¿Qué contiene un paquete SRPM?
	- Tarballs de código fuente (vanilla) y un archivo "source" para verificar la integridad
	- Parches RPM
	- Archivo SPEC
		- Receta (parecida a un makefile) para buildear un RPM a partir de un SRPM desempacado
	- Scripts auxiliares dependiendo de cada paquete
		- Ej.: script para buildear el tarball de código fuente desde un repositorio de upstream

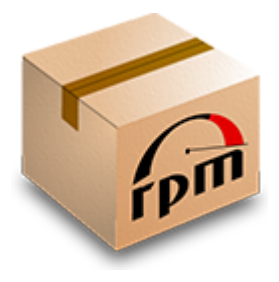

- Archivo SPEC
	- Información del paquete (múltiples paquetes RPM pueden ser generados)
		- Nombre
		- Descripción
		- Licencia
		- Arquitecturas
		- Versión
	- Paquetes de dependencia
	- Parches RPM (diffs de código fuente)

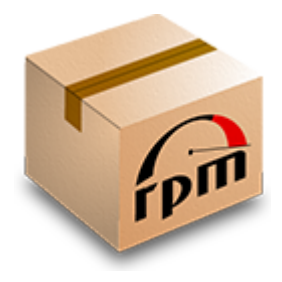

- Archivo SPEC
	- Etapas
		- %prep  $\rightarrow$  extraer tarballs de código fuente y aplicar parches RPM
		- $\bullet$  %build → buildear el código parcheado
		- %install  $\rightarrow$  desplegar a un BUILDROOT (esquema final de directorios y archivos)
		- % clean  $\rightarrow$  hacer limpieza
		- % post  $\rightarrow$  hacer post-procesamiento
		- %check  $\rightarrow$  correr test de humo en binarios buildeados
	- Log de cambios

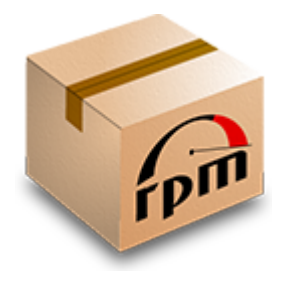

- Herramienta fedpkg
	- fedpkg clone -a <nombre-del-paquete>
	- fedpkg switch-branch <branch>
	- fedpkg sources
	- fedpkg srpm
- Elegir un branch igual al objetivo de despliegue (ej. f25 para Fedora 25). Esto va a simplificar las dependencias.
- En este punto, el código fuente del paquete RPM ha sido obtenido y un SRPM (con código fuente vanilla adentro) ha sido construido a partir de él.

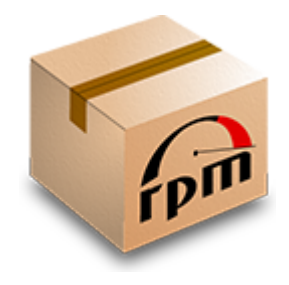

- Mock
	- Herramienta para buildear paquetes en un ambiente *chroot*
	- Maneja las dependencias de forma segura y automática
	- Internamente usa "dnf/yum" para obtener las dependencias y la herramienta "rpmbuild" para trabajar con paquetes RPM.
	- Disponible en Fedora y CentOS. Puede ser construido para RHEL.
	- Buildear para múltiples distribuciones y arquitecturas. Ej.: ambiente de configuración para buildear para "Fedora 25 x86\_64".

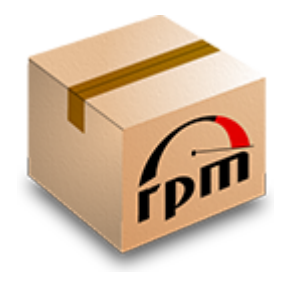

- Inicializar un ambiente mock
	- sudo /usr/sbin/usermod -a -G mock \$(whoami)
	- mock -r fedora-25-x86 64 --rootdir=<rutaal-chroot> --init
- Instalar dependencias de buildeo en un ambiente mock
	- mock -r fedora-25-x86\_64 --rootdir=<rutaal-chroot> --installdeps <ruta-al-srpm>
- Mock puede ser utilizado para construir (mock build) pero lo vamos a hacer manualmente para tener mayor control.

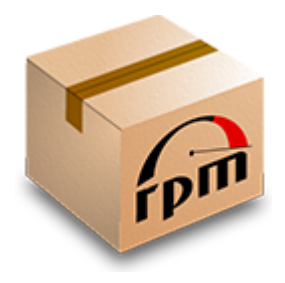

- Preparación para buildear un paquete
	- cd <ruta-al-chroot>/builddir
	- mkdir <nombre-del-paquete> build
	- cd <nombre-del-paquete>\_build
	- mkdir original
	- cp <ruta-al-srpm> original
	- mock -r fedora-25-x86\_64 --rootdir=<ruta-al-chroot> --shell

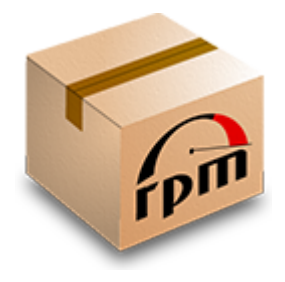

- Preparación para buildear un paquete
	- mock -r fedora-25-x86 64 --rootdir=<ruta-al-chroot>  $--she11$ 
		- export CURRENT BUILD PACKAGE=<nombre-del-paquete>
		- rpm --define " topdir /builddir/\$ {CURRENT\_BUILD\_PACKAGE}\_build" -i /builddir/\$ {CURRENT\_BUILD\_PACKAGE}\_build/original/<archivo-srpm-delpaquete>
- En este punto, el SRPM ha sido desempacado en el ambiente de buildeo.
- Guardar el archivo SPEC original
	- cp <ruta-al-chroot>/builddir/<nombre-delpaquete>\_build/SPECS/<nombre-del-paquete>.spec <ruta-al-chroot>/builddir/<nombre-delpaquete>\_build/SPECS/<nombre-del-paquete>.spec.bak

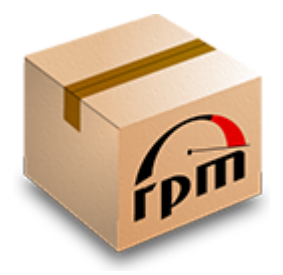

- Para incrementar la velocidad, cualquier directorio de buildeo (/builddir/\$ {CURRENT\_BUILD\_PACKAGE}\_build/BUILDROO T o BUILD) puede ser reemplazado por un directorio en *tmpfs* a través de links simbólicos.
	- En lugar de HDD I/O lentos, todo es escrito en memoria
	- Requiere una gran cantidad de espacio disponible en memoria
- Sin embargo, persistir los artefactos de buildeo en el directorio BUILD puede ser interesante para builds incrementales.

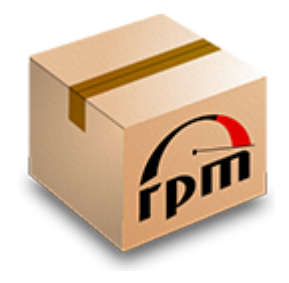

- Preparación para buildear un paquete
	- mock -r fedora-25-x86\_64 --rootdir=<rutaal-chroot> --shell
		- export CURRENT BUILD PACKAGE=<nombre-delpaquete>
		- rpmbuild --define " topdir /builddir/\$ {CURRENT\_BUILD\_PACKAGE}\_build" -bp --target=`uname -m` /builddir/\$ {CURRENT\_BUILD\_PACKAGE}\_build/SPECS/\$ {CURRENT\_BUILD\_PACKAGE}.spec 2> /builddir/\$ {CURRENT\_BUILD\_PACKAGE}\_build/SPECS/\$ {CURRENT\_BUILD\_PACKAGE}\_build\_err.log | tee /builddir/\${CURRENT\_BUILD\_PACKAGE}\_build/SPECS/ \${CURRENT\_BUILD\_PACKAGE}\_build\_out.log

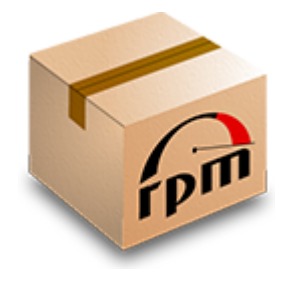

- Preparación para buildear un paquete
	- En este punto, la etapa de preparación (%prep) ha sido ejecutada. El fuente vanilla ha sido desempacado y los parches RPM aplicados sobre él. Este ese el código que va a ser buildeado.
	- Editar el archivo SPEC:
		- Agregar "exit 0" después de la línea "%prep"
		- Buscar cualquier instrucción que remueva o limpie archivos y comentarla. Ej.: "make -s mrproper" en kernel.spec

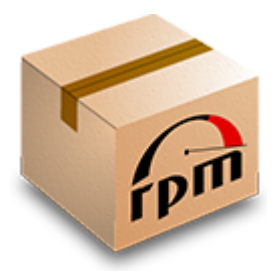

- Monitorear cambios en el código fuente (opcional)
	- cd <ruta-al-chroot>/builddir/<nombredel-paquete>\_build/BUILD/<nombre-delpaquete>
	- rm -rf .git
	- git init
	- git add .
	- git commit -m 'dev baseline source'
	- git tag -a dev baseline source -m "dev baseline source"

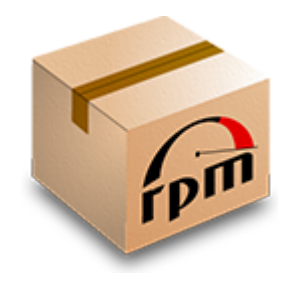

- Buildear
	- mock -r fedora-25-x86\_64 --rootdir=<ruta-alchroot> --shell
		- export CURRENT\_BUILD\_PACKAGE=<nombre-del-paquete>
		- rpmbuild --define " topdir /builddir/\$ {CURRENT\_BUILD\_PACKAGE}\_build" -bb --target=`uname -m` /builddir/\$ {CURRENT\_BUILD\_PACKAGE}\_build/SPECS/\$ {CURRENT\_BUILD\_PACKAGE}.spec 2> /builddir/\$ {CURRENT\_BUILD\_PACKAGE}\_build/SPECS/\$ {CURRENT\_BUILD\_PACKAGE}\_build\_err.log | tee /builddir/\${CURRENT\_BUILD\_PACKAGE}\_build/SPECS/\$ {CURRENT\_BUILD\_PACKAGE}\_build\_out.log
	- Los RPMs van a ser escritos en <ruta-alchroot>/builddir/<nombre-del-paquete>\_build/RPMS

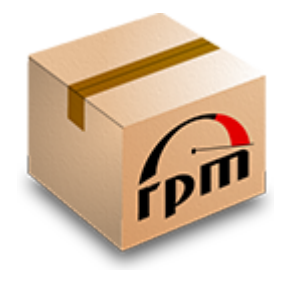

- Builds incrementales
	- Modificar el código fuente y re-ejecutar el comando de buildeo
	- Los objetos que no son afectados por cambios de archivos, no son re-buildeados acelerando todo el proceso.

# Ejemplo rápido: kernel

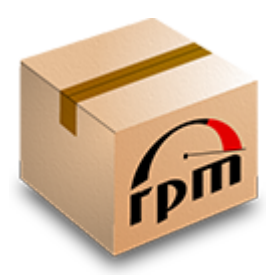

- Antes de ejecutar la etapa "prep", modificar el archivo kernel.spec:
	- %define buildid .dev (no dejar espacio en blanco antes o después de "%")
	- Deshabilitar firmado (para x86\_64)
		- %global signkernel 0
		- %global signmodules 0
	- En %build:
		- Comentar "make -s mrproper" con un "#" al comienzo
- Agregar las siguientes opciones a los comandos rpmbuild para las etapas "prep" y "build":
	- --without debuginfo --without debug --without perf --without cross\_headers --without headers --without doc --without tools

# Ejemplo rápido: kernel

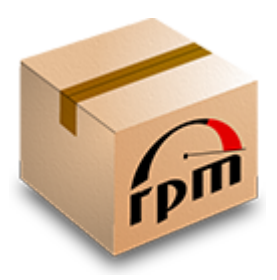

- Antes de ejecutar el comando rpmbuild de la etapa "build", modificar <ruta-alchroot>/builddir/kernel\_build/BUILD/<kernel>/<kernel-2>/configs/<kernel> (ej.: kernel-4.9.14-x86\_64.config)
	- Cambiar:
		- CONFIG\_RANDOMIZE BASE=n
		- CONFIG RANDOMIZE MEMORY=n
		- CONFIG MODULE SIG=n
		- CONFIG MODULE SIG ALL=n
		- CONFIG MODULE SIG UEFI=n
		- CONFIG\_MODULE\_SIG\_SHA256=n
		- CONFIG\_KEXEC BZIMAGE VERIFY SIG=n
		- CONFIG KEXEC VERIFY SIG=n

RPMs para Devs | Martin Balao (martin.uy) | v1.1 ES | CC BY-SA 28

# Ejemplo rápido: kernel

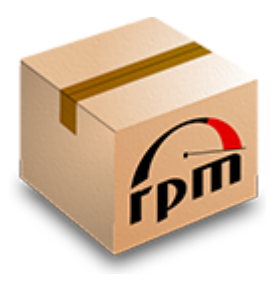

- Extras
	- Eclipse es, en mi experiencia, un buen IDE para desarrollar y debuggear (como front-end de gdbserver) el kernel
		- Debuggear con fuentes es un poco tramposo, debido a las optimizaciones del compilador
	- QEMU es un buen hipervisor para debuggear el kernel. Tiene un stub de gdbserver. He tenido algunos problemas para debuggear las etapas de booteo.
		- Ejecutar la imagen de QEMU con el parámetro "-s" y attacharse con gdb al puerto 1234.

#### Referencias

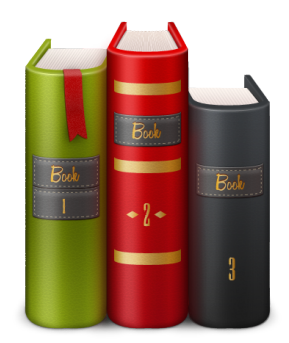

• https://github.com/rpm-softwaremanagement/mock/wiki